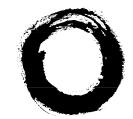

Lucent Technologies Bell Labs Innovations

# TransTalk<sup>™</sup> 9000 Digital Wireless System

MDW 9030P Wireless Pocketphone Installation and Use

503-801-160 Comcode 107972010 Issue 2 March 1997

LARM Find authenticated court documents without watermarks at <u>docketalarm.com</u>.

DOCKET

Δ

Copyright ©1997 Lucent Technologies All Rights Reserved Printed in U.S.A. Lucent Technologies 503-801-160 Comcode 107972010 Issue 2 March 1997

#### Notice

Every effort was made to ensure that the information in this book was complete and accurate at the time of printing. However, information is subject to change. The pictures in this book are for illustrative purposes only; your actual hardware may look slightly different.

#### Federal Communications Commission (FCC) and Industry Canada (IC) Information For details, see Appendix B.

#### Security

Toll fraud, the unauthorized use of your telecommunications system by an unauthorized party (for example, persons other than your company's employees, agents, subcontractors, or persons working on your company's behalf) can result in substantial additional charges for your telecommunications services. You are responsible for the security of your system. There may be a risk of toll fraud associated with your telecommunications system. You are responsible for programming and configuring your equipment to prevent unauthorized use. Your system administrator should read all documents provided with this product to fully understand the features that can introduce the risk of toll fraud and the steps that can be taken to reduce that risk. Lucent Technologies does not warrant that this product is immune from or will prevent unauthorized use of common-carrier telecommunication services or facilities accessed through or connected to it. Lucent Technologies will not be responsible for any charges that result from such unauthorized use.

#### Trademarks

TransTalk is a trademark of Lucent Technologies and DEFINITY, MERLIN, MERLIN LEG-END, PARTNER, and SYSTIMAX are registered trademarks of Lucent Technologies. Supra is a registered trademark of Plantronics, Inc.

#### Warranty

Lucent Technologies provides a limited warranty for this product; see Appendix A.

#### **Ordering Information**

The order number for this book is 503-801-160. The order number for the *MDW 9030P Wireless Pocketphone Quick Reference* is 503-801-161. To order additional copies of these reference materials, call 1 800 457-1235 or 1 317 361-5353. To order parts and accessories, see "Ordering Replacement & Optional Parts" in Chapter 4.

#### **Customer Support**

DOCKET

In the continental U.S., call 1 800 628-2888 if you need assistance when using your wireless phone with a PARTNER, MERLIN, or MERLIN LEGEND system. Consultation charges may apply. For all other systems, follow the procedure you normally use to get support for your communications system.

Outside the continental U.S., contact your Lucent Technologies Representative or local Authorized Dealer.

# Using the MDW 9030P Pocketphone

# 3

# **Important Safety Instructions**

Please see "Important Safety Instructions" at the beginning of Chapter 2.

### The Handset

This section describes the handset and how to use it. It also explains how to use a head-set.

#### Handset Controls

DOCKET

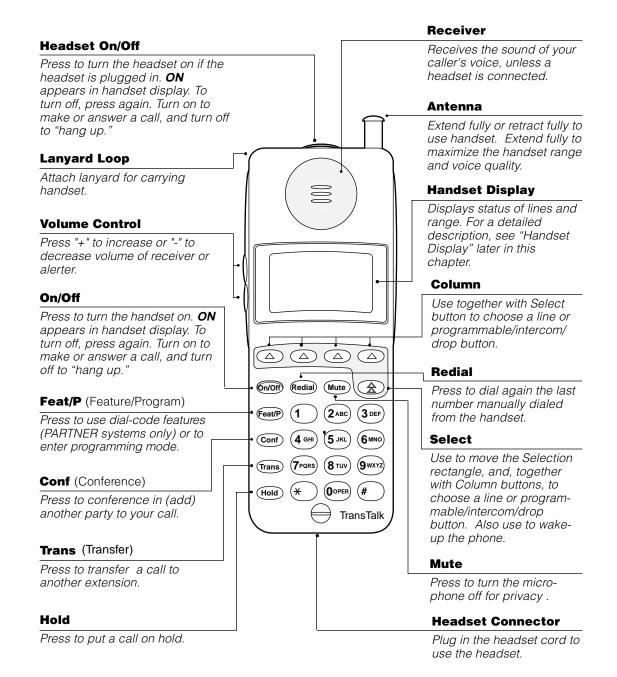

Find authenticated court documents without watermarks at <u>docketalarm.com</u>.

#### Column and Select Buttons

The MDW 9030P Pocketphone can display the status of up to 12 lines or programmable/ intercom/drop buttons; however, it has only 4 selection buttons (the Column buttons). The Select button () is used in conjunction with the Column buttons () to increase the available selections to 12. Each Column button () affects one of the three lines or programmable/intercom/drop buttons directly above it, as shown in the illustration below.

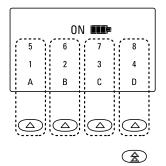

Each time you press the Select button (a), the Selection rectangle moves to another row (cycling through the three rows in turn). The Column buttons (a) each represent one of the four lines or programmable/intercom/drop buttons *in the row enclosed by the Selection rectangle*.

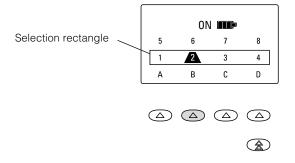

For example, suppose your handset shows the Selection rectangle around the middle row of lines. If you press the second Column button from the left (shaded in the illustration above), you select Line 2, as indicated by the truncated triangle in the illustration.

#### Note:

DOCKE

If you have a communications system other than PARTNER, the line you select is indicated by a small rectangle instead of the triangle, as shown below:

| ON III |   |   |   |
|--------|---|---|---|
| 5      | 6 | 7 | 8 |
| 1      | 2 | 3 | 4 |
| А      | В | С | D |

See "Manually Selecting a Line or Programmed Button" and "Preselecting a Line" later in this chapter for more information about the Column and Select buttons.

Find authenticated court documents without watermarks at docketalarm.com.

# DOCKET A L A R M

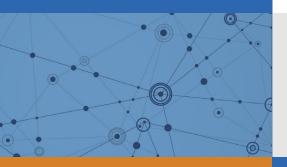

# Explore Litigation Insights

Docket Alarm provides insights to develop a more informed litigation strategy and the peace of mind of knowing you're on top of things.

# **Real-Time Litigation Alerts**

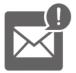

Keep your litigation team up-to-date with **real-time alerts** and advanced team management tools built for the enterprise, all while greatly reducing PACER spend.

Our comprehensive service means we can handle Federal, State, and Administrative courts across the country.

# **Advanced Docket Research**

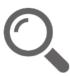

With over 230 million records, Docket Alarm's cloud-native docket research platform finds what other services can't. Coverage includes Federal, State, plus PTAB, TTAB, ITC and NLRB decisions, all in one place.

Identify arguments that have been successful in the past with full text, pinpoint searching. Link to case law cited within any court document via Fastcase.

# **Analytics At Your Fingertips**

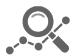

Learn what happened the last time a particular judge, opposing counsel or company faced cases similar to yours.

Advanced out-of-the-box PTAB and TTAB analytics are always at your fingertips.

## API

Docket Alarm offers a powerful API (application programming interface) to developers that want to integrate case filings into their apps.

#### LAW FIRMS

Build custom dashboards for your attorneys and clients with live data direct from the court.

Automate many repetitive legal tasks like conflict checks, document management, and marketing.

#### FINANCIAL INSTITUTIONS

Litigation and bankruptcy checks for companies and debtors.

#### E-DISCOVERY AND LEGAL VENDORS

Sync your system to PACER to automate legal marketing.